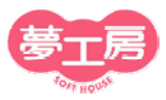

オンラインサポート 操作説明書

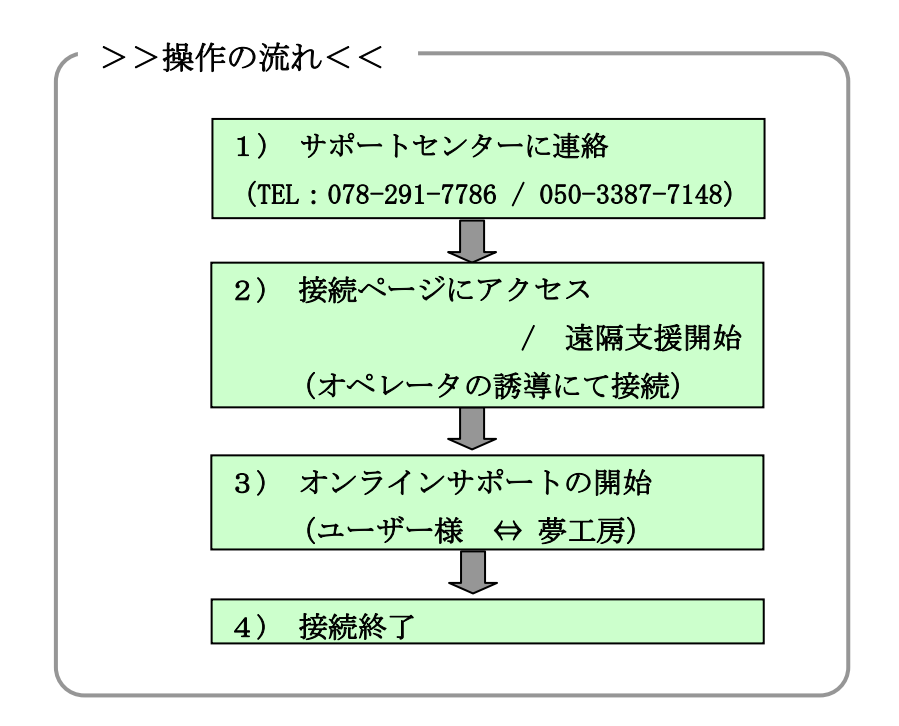

>> 操作手順 <<

## 1) サポートセンターに連絡

オンラインサポートご希望時に、弊社サポートセンターへお電話ください。 オペレータにて接続の準備をいたします。

TEL 078-291-7786 または 050-3387-7148(IP 電話)

マイクとヘッドフォンをお持ちの場合はご準備ください。 インターネット回線での会話が可能ですので、電話での通話 が不要になります。

オンラインサポート説明書

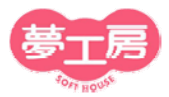

**Service Service** 

## 2)接続ページにアクセス

- ① お使いの夢工房製品を起動し、[サポート]ボタンをクリックして【サポート情 報取得】画面を開きます。
- ② [オンラインサポート] をクリックし接続ページへアクセスします。

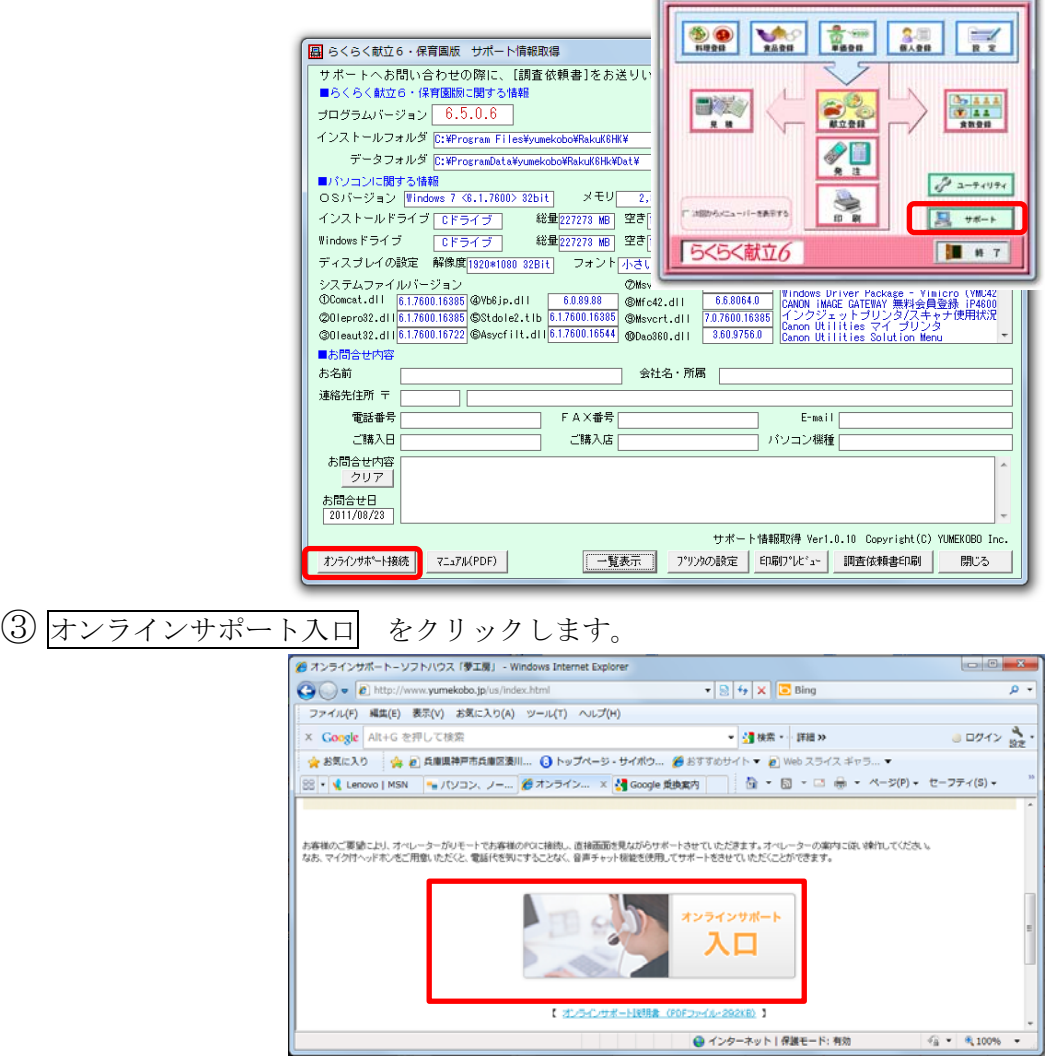

④ 下記画面の「実行」をクリックします。

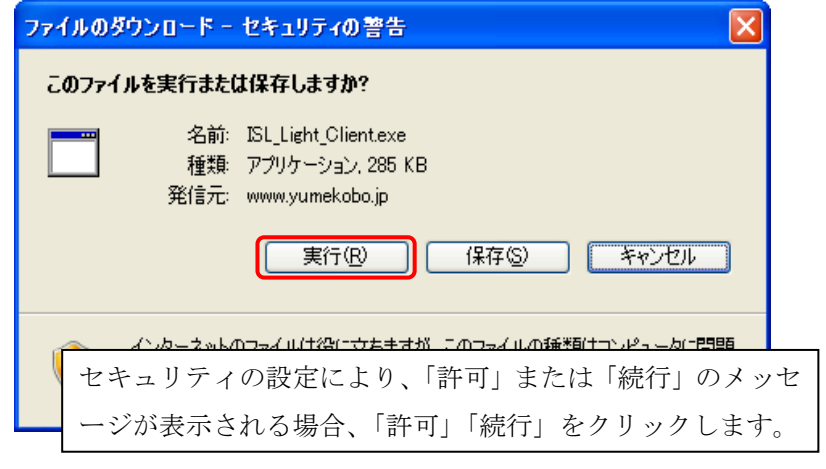

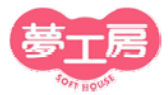

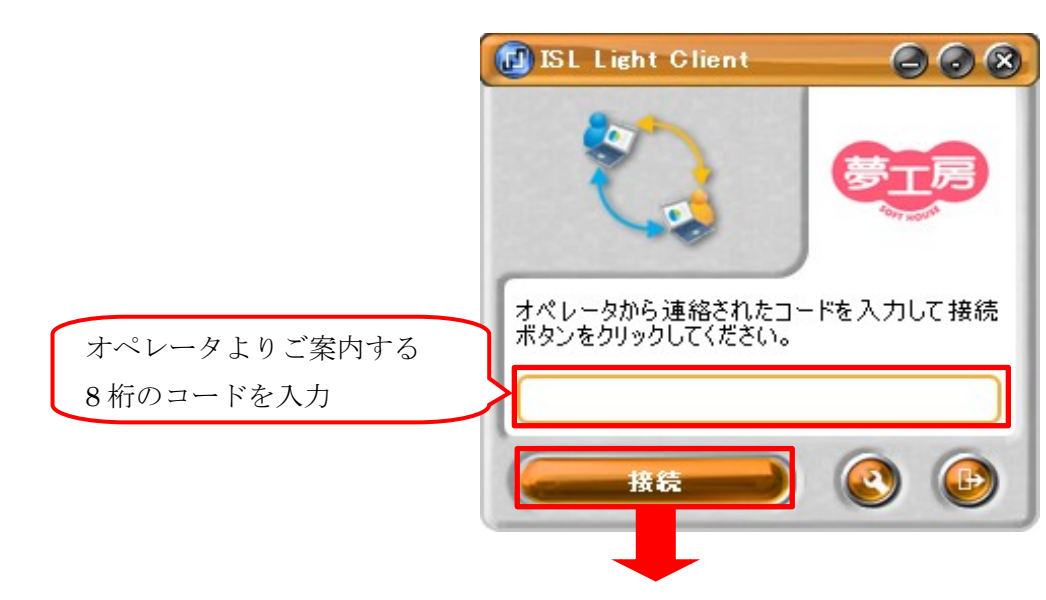

⑤ コード入力欄にオペレータよりご案内する「コード」を入力します。

⑥ 接続をクリックすると、遠隔支援が開始されます。

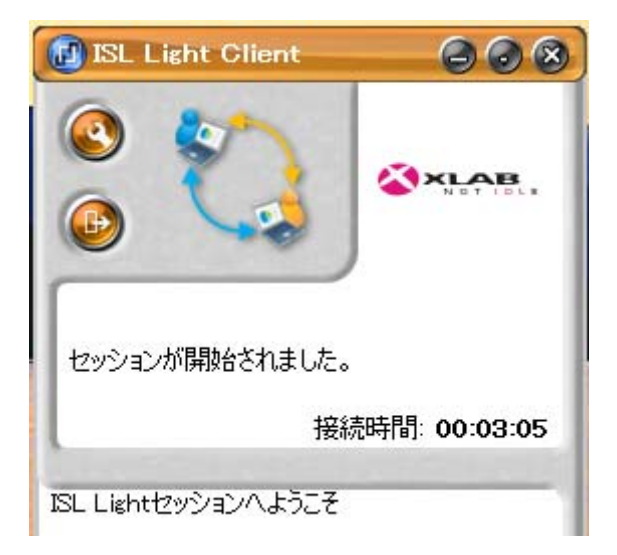

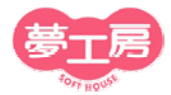

## 3)オンラインサポートの開始

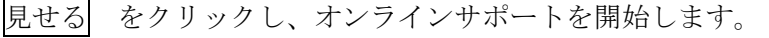

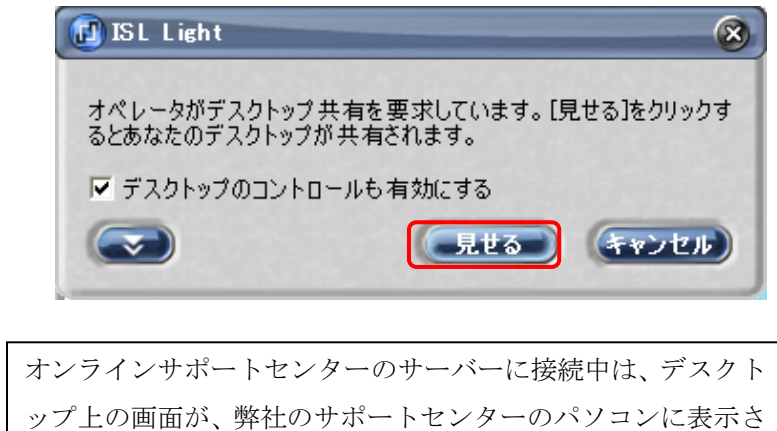

サポートをお受けになりたいソフト以外は全て終了させてか ら、ご連絡ください。 れます。

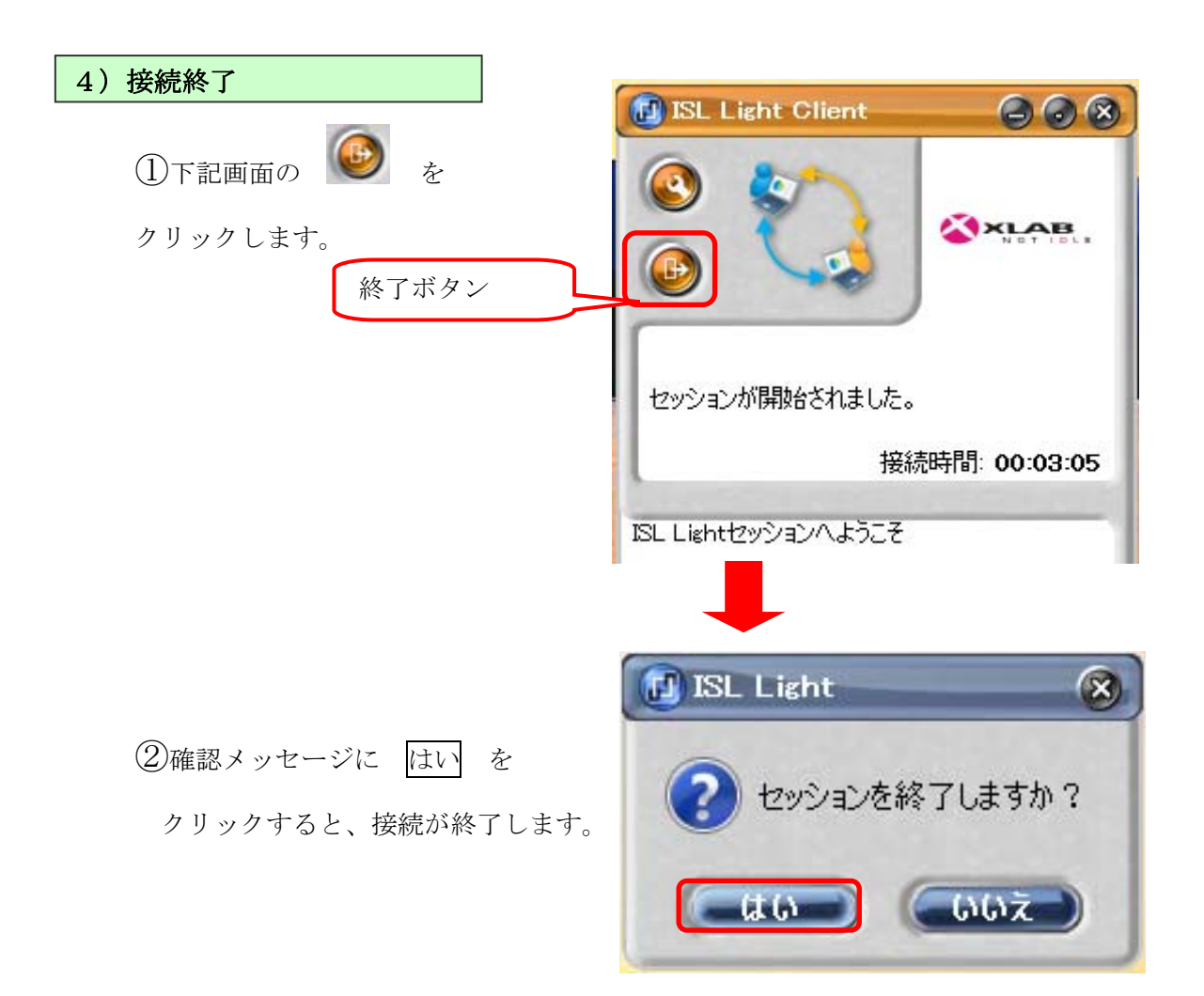